## Partner Portal-Sites Tab

In the Sites tab, you can view all sites (subscribers) within your program. You can click the view action to see site detail, or you can click the change request action to make changes to the site (includes equipment replacements or swaps).

## **Sites**

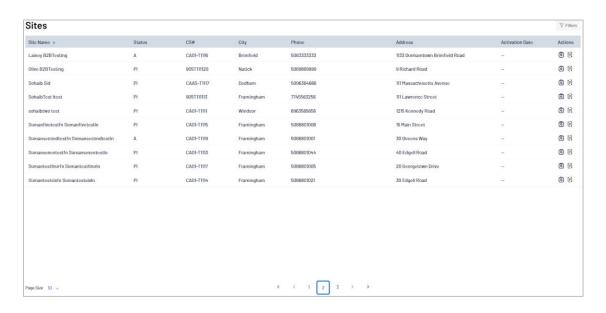

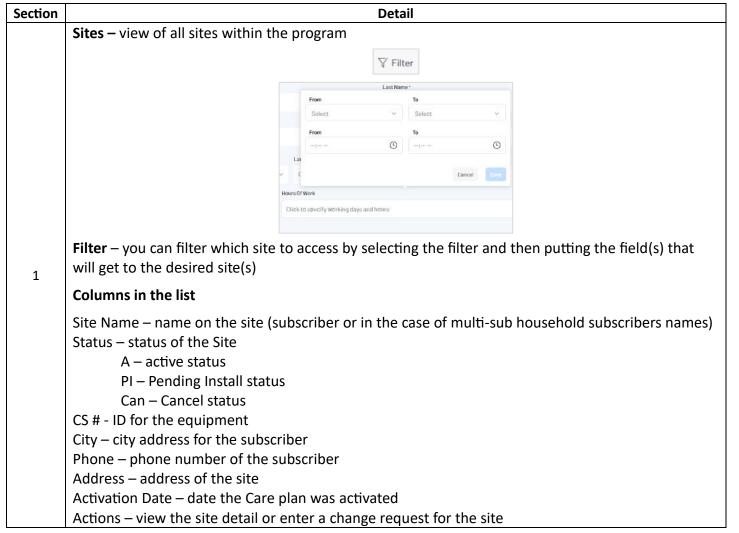

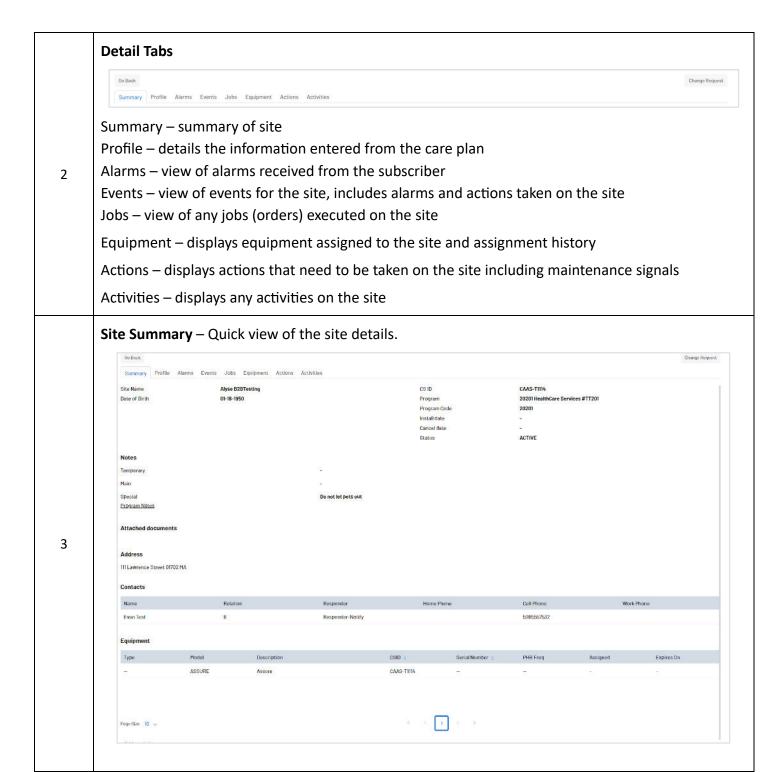

**Profile** – displays the profile information entered for the site through the Care Plan tab.

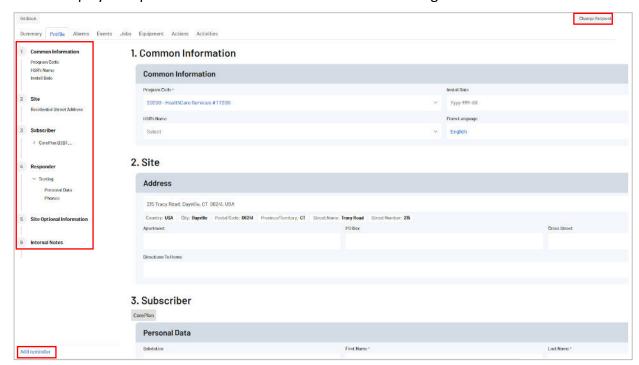

Menu to the left allows you to navigate any section of the profile Change Request option allows you to edit/update the profile details Add Reminder allows you to add a reminder on the site

**Alarms** – displays alarms received from the site.

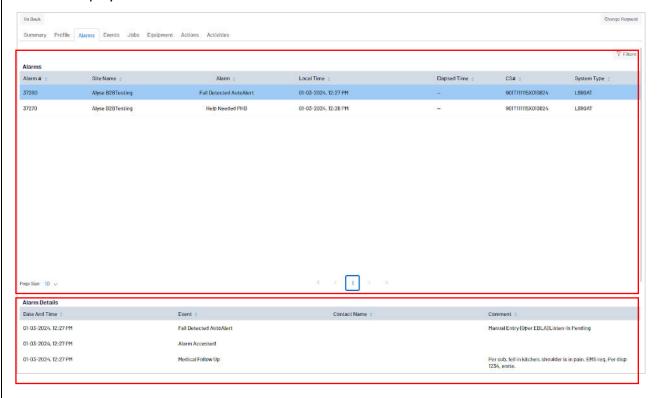

5

4

Alarms section – displays alarms that have been received from the site

Filter – Alarms can be filtered to view desired alarm types

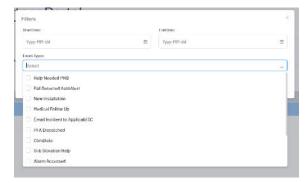

Alarm Details – select (highlight) an alarm and the details of that alarm will display at the bottom of the page

**Events** – view of events for the site, includes alarms, disposition of the alarm and actions taken on the site.

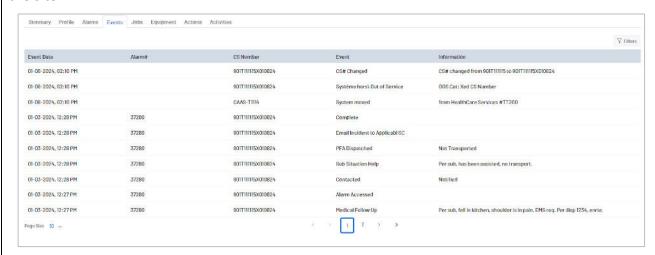

The events tab can be filtered to view a specific type of event or an individual event

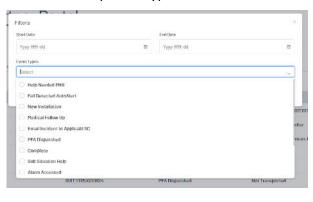

6

Jobs – list view and detail of job(s) (orders) for the site.

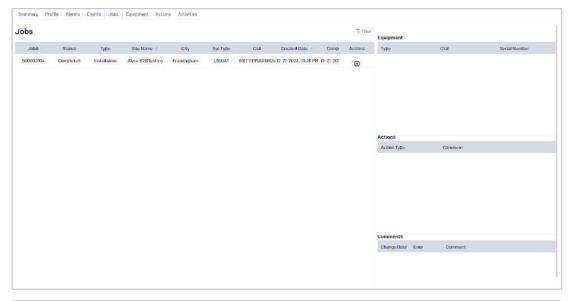

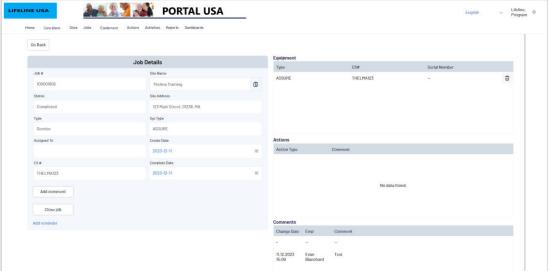

Job Details – view the details of the job (order) Equipment – details the type of equipment in the job Actions - details actions added to the job Comments – view of the comments added to the job

7

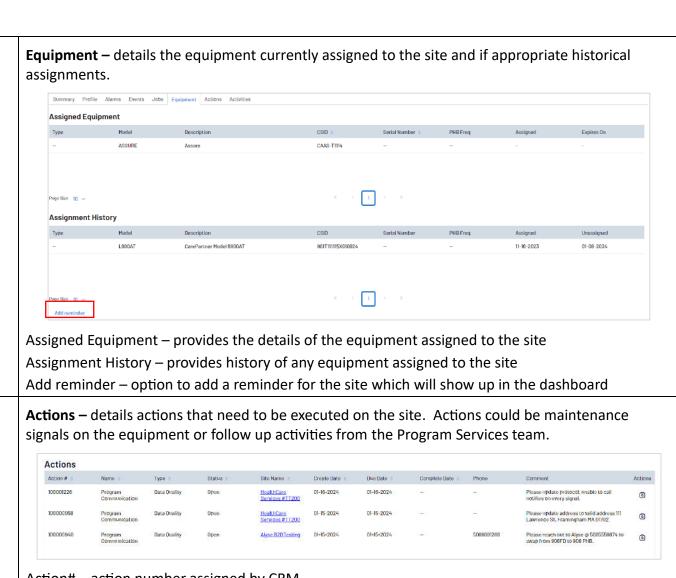

9 Action# – action number assigned by CRM

Name - name of action

8

Type – category of action

Status - status of action

Site Name – name of the site for the action

Create Date - date the action was created

Due date – date set for the action to be completed

Phone – phone number to contact

Comment – details of what action needs to be taken

Activities – if a subscriber calls into the service teams and they document the call, an activity will be added to this tab **Activities** Program Code o Site o Type o Actions Type – category of interaction 10 Activity – what activity took place during the interaction Date - date of call Program Code – program code for the subscriber's program Site – name on the site (household) Caller – name of the person who called Completed – status of the activity Comment – summary of the call Actions - any actions that need to be taken

## Site Actions – Change Request

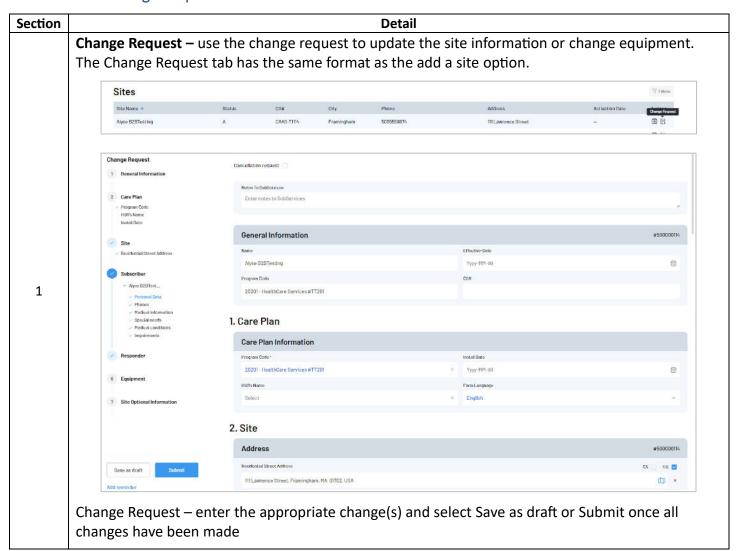